Una de las preguntas más frecuentes - Cómo descargar videos de YouTube - Software

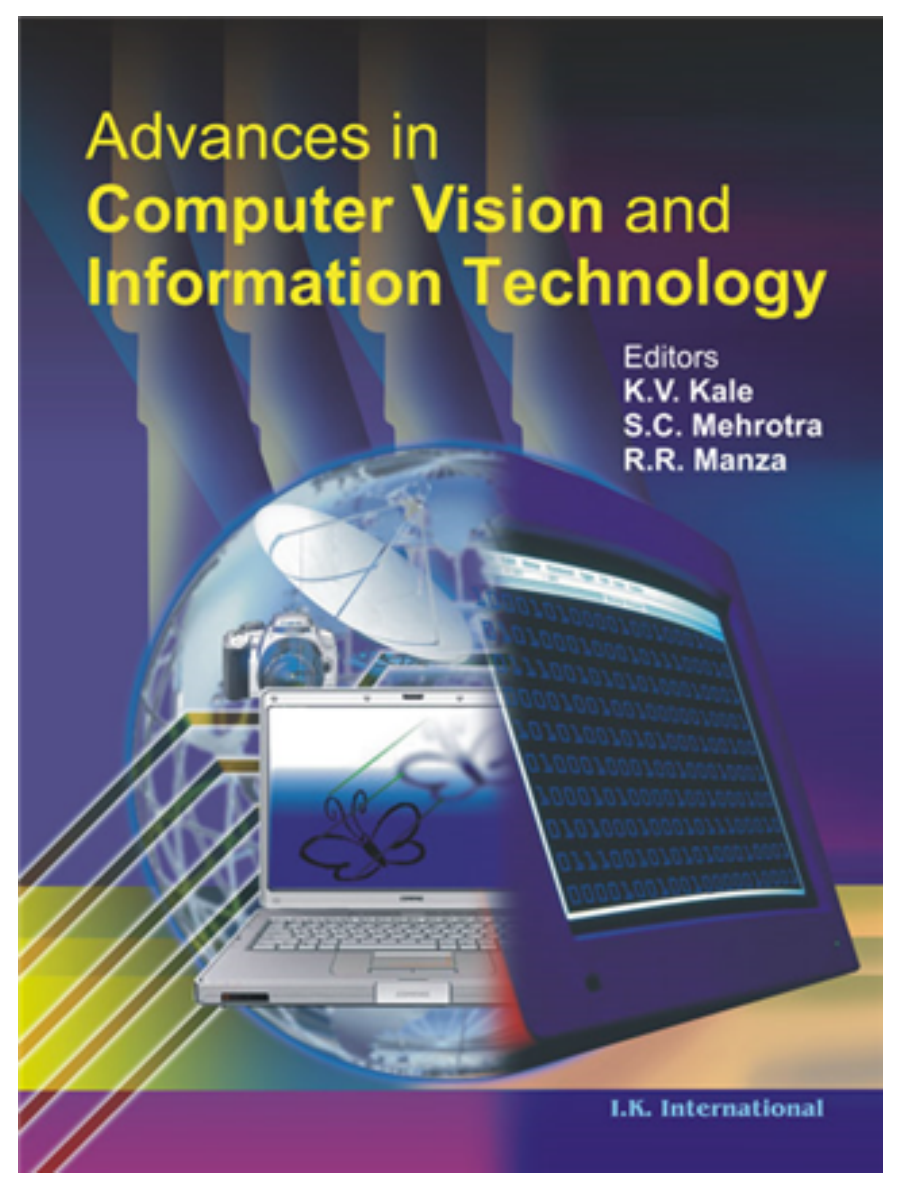

Como webmaster o usuario normal de Internet, puede preguntar cómo descargar clips de vídeo de YouTube. En general, una gran cantidad de usuarios de Internet hacen la misma pregunta y pueden tener dificultades para encontrar el mejor método para descargar videos de YouTube. Y probablemente estés aquí por el mismo problema. Enhorabuena Estás en el lugar correcto. Las próximas líneas lo guiarán a través de algunos métodos para descargar cualquier video de cualquier sitio social o para compartir videos de manera fácil y rápida. Sigue leyendo.

## Software gratuito

 Puede encontrar numerosos sitios web que ofrecen programas gratuitos de descarga de YouTube. ¡Eso está bien! Sin embargo, tenga cuidado; puede descargar el software acompañado de un montón de spywares y virus. No todos esos sitios web parecen inocentes a primera vista, ya que ofrecen algo gratis, sin embargo, es probable que tengan como objetivo molestarlo con anuncios y boletines informativos o enviarle virus y software espía que puedan llegar a su información guardada en su computadora. De hecho, algunos sitios ofrecen software gratuito. Obtenga muchos beneficios a cambio. ¡No te preocupes! Creo en Wondershare YouTube Downloader Mac. Esta empresa ofrece un descargador de

YouTube gratuito para mac. La versión descargada está libre de virus o anuncios molestos. ¿Qué puede hacer este software gratuito?

 Con el descargador de YouTube para mac, los usuarios pueden descargar, administrar y cargar videos rápidamente. Esto significa que no solo puede descargar videos, sino que también puede cargar y compartir sus clips en YouTube. Tiene un reproductor FLV incorporado para que pueda reproducir videos FLV sin problemas en Mac.

## Software adquirido

 La pregunta esperada ahora es por qué el usuario puede comprar software para descargar YouTube si puede obtener uno gratis. Las capacidades del software gratuito no son tantas como las adquiridas. La aplicación comprada puede realizar más de una tarea. Funciona como descargador de YouTube, conversor de video, extractor de audio, controlador de video para dispositivos portátiles y reproductor multimedia. Además, admite todo tipo de sitios para compartir videos como Facebook, Metacafe, Vimeo, Break, Video Bash, Vevo, Liveleak, MyVideo, FunnyOrDie, PhotoBucket, etc., no solo YouTube.

## Descargar videos de YouTube con Real Player (PC)

 Cuando instale Real Player, puede marcar la casilla relacionada con el descargador de videos de YouTube y completar la instalación. Una vez que termine el proceso de instalación, abra YouTube y no debería aparecer un botón emergente al lado de la pantalla de video, presione este botón para comenzar a descargar sus videos. Es posible que deba ajustar la preferencia de este reproductor para guardar los archivos donde desee.

## Descargue e instale Java

 Es preferible utilizar un navegador que tenga Java habilitado, pero para otros navegadores es posible que deba descargar e instalar Java para ejecutar YouTube Downloader para Mac. Descripción general

 Si usa YouTube con regularidad, es absolutamente necesario que exista una forma eficaz de descargar, cargar y administrar sus videos. Puede elegir el descargador gratuito de YouTube para Mac. Tiene un reproductor FLV incorporado. Si desea convertir sus videos o compartir videos en diferentes redes sociales, entonces necesita comprar una versión avanzada para satisfacer sus necesidades. Pero para un uso promedio, YouTube Downloader Mac es capaz de ayudarlo a descargar, cargar y organizar sus videos FLV.

<https://kirukiru.es/como-administrar-el-uso-de-la-memoria-de-microsoft-teams/> <https://kirukiru.es/como-configurar-webmin-en-ubuntu-server/>